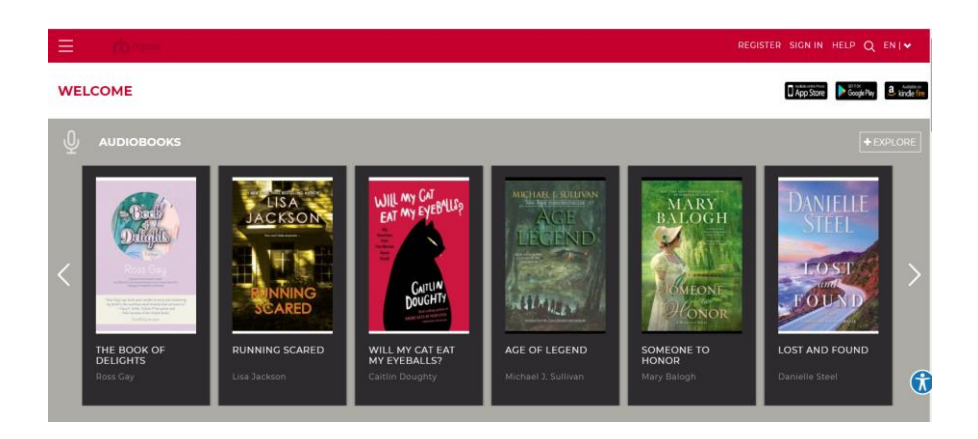

## **Initial Setup**

- 1. Visit the RBdigital: <https://yorksimcoeconsortiumon.rbdigital.com/home>
- 2. Click Register. Fill in the account setup form and click Register. \*Please Note: if you have created an RBdigital account, that account can be used to log into all the RBdigital products that we offer.

## **Using RBdigital on a Computer**

- 1. After registering, click the question mark button in the top right corner.
- 2. Choose the appropriate audiobook app for your computer (Windows or Mac). Follow the instructions, accept terms, and install.
- 3. Within the app, click on the Browse for a title online button. This will take you to the RBdigital website.
- 4. Choose a featured title or enter search terms in the Search box.
- 5. From the information screen of the title, click on the dropdown menu to choose your checkout period from one to 21 days. Click the Check-out button.
- 6. When asked to open or save the file, click on Open.
- 7. The RBdigital app will re-open. Click on the Refresh button and your new checkout will appear.
- 8. To listen on your computer, press the Play button. To download and transfer to a device, ensure your device is plugged into your computer and then click the Download and Transfer button.

## **Using RBidgital on your Tablet or Smartphone**

- 1. Follow the Initial Setup instructions above.
- 2. Download the RBdigital app from the app store on your device.
- 3. Open the app. Choose Canada as your country.
- 4. Input the library card number, username, or email associated with your RBdigital account.
- 5. Input your RBdigital password. (Note: This is not the pin number associated with your library card. This is the password you created for your RBdigital account during the Initial Setup process.) Tap the arrow button.
- 6. To find an eAudiobook to borrow, tap Search at the bottom of the screen.
- 7. Tap the cover of the title you want to borrow. Select your checkout period. Tap Check out.
- 8. Tap My Titles at the top of the screen. Your eAudiobook should appear. Tap the arrow button to download. Then tap the play button to begin listening.

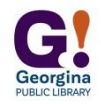